#### Version Control with Git

Pete AlonziResearch Data Services UVa LibraryMarch 24, 2016

#### Check us outdata.library.virginia.edu

University of Virginia Library **Research Data Services** 

Research Data Services offers consultation and training in acquiring, collecting, analyzing, visualizing, sharing, and preserving research data. Email us at researchdataservices@virginia.edu.

> **Spring Workshops StatLab Articles**

#### StatLab: Data Analysis & Statistics

- Consultation and training on data analysis, statistical methods, visualization, data wrangling, and the use of statistical software
- Contact: statlab@virginia.edu

#### Geospatial Analysis & Visualization

- Consultation, training and software support in spatial data and analysis, cartography and Esri products
- Contact: uvagis@virginia.edu

#### Installation Instructions

- Windows: http://msysgit.github.io/
- Mac: type git at terminal and click install

 $-$  If that fails goto: http://alonzi.github.io/2015-04-16-uvalib/

## What we're gonna do today

- Version Control Software
	- $-$  principles
	- –workflow
- Git repositories
	- –– Implementation of VCS principles
	- commands
- Collaboration (remote repositories)
	- –— Github
	- conflicts

#### What version control does

- Record all versions of code
- Permit switching of versions
- Allow collaboration
- (Easy to use) … if you build the habit

Good for text based files. Not so much for things like pdfs.

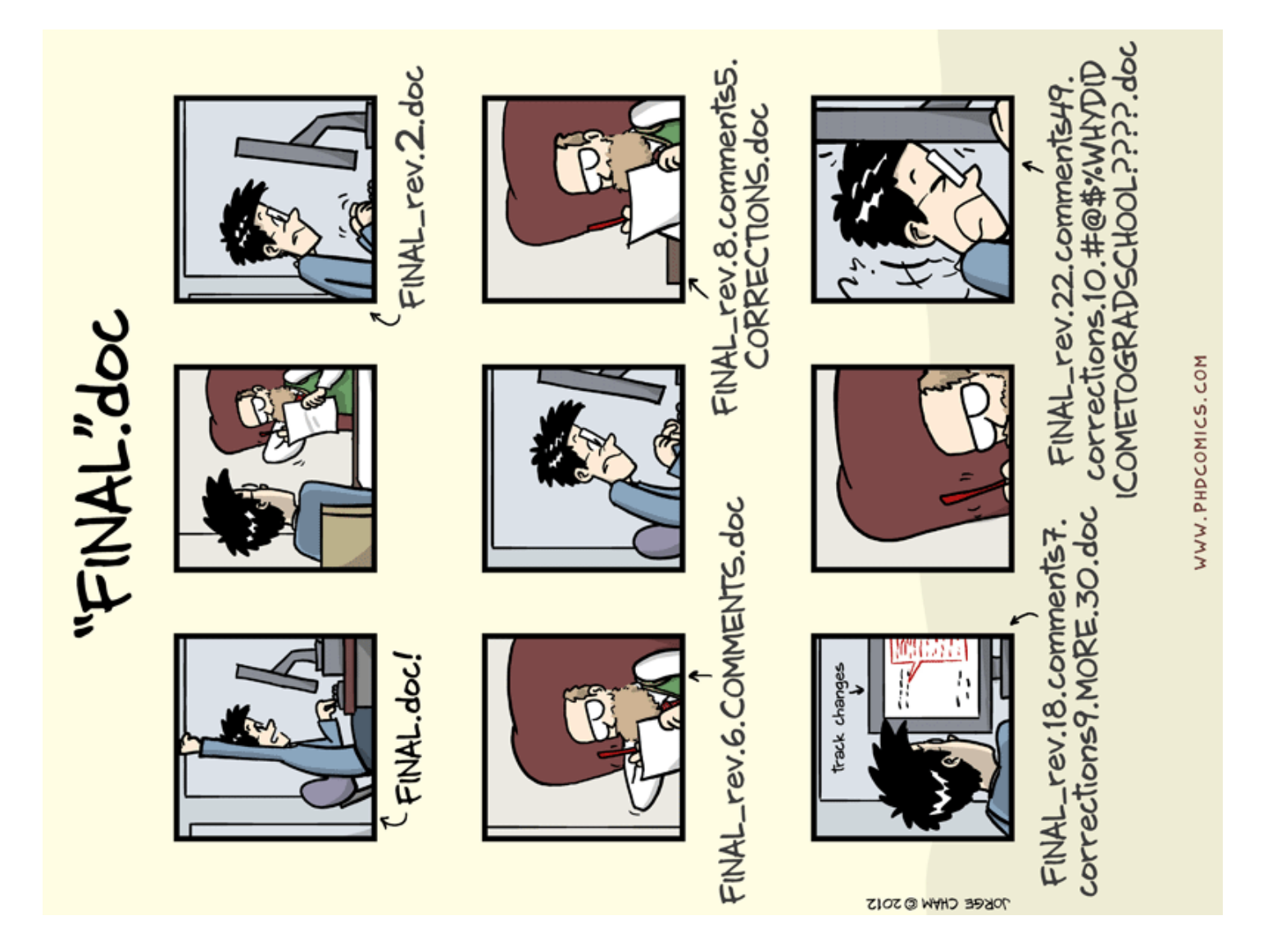

#### Solutions to this problem

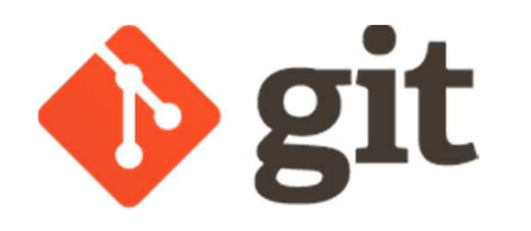

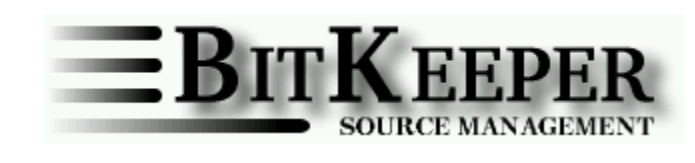

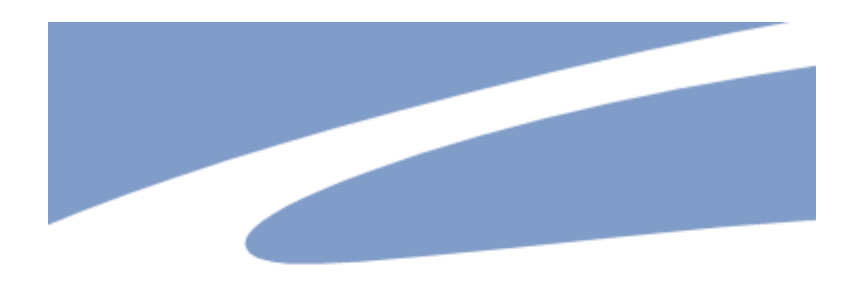

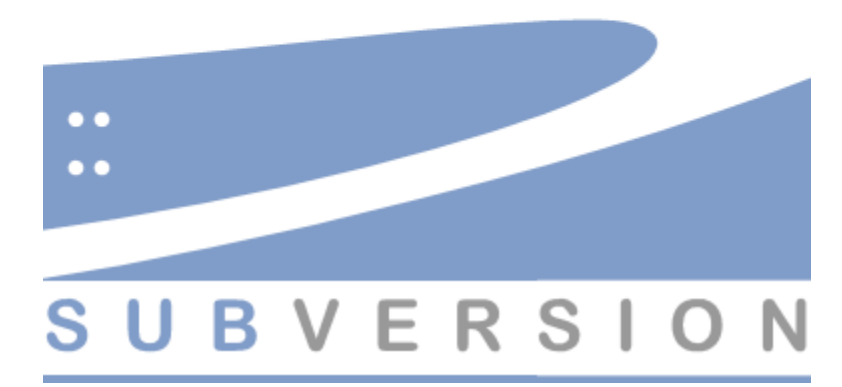

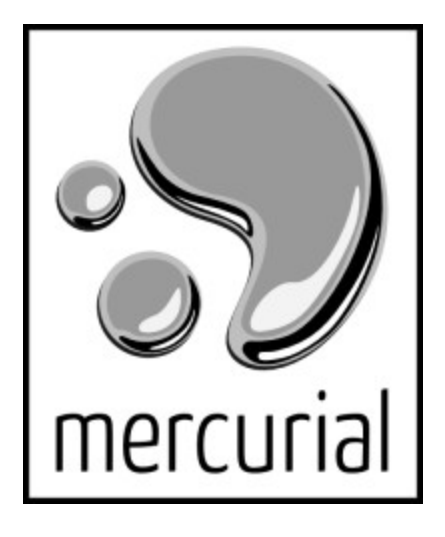

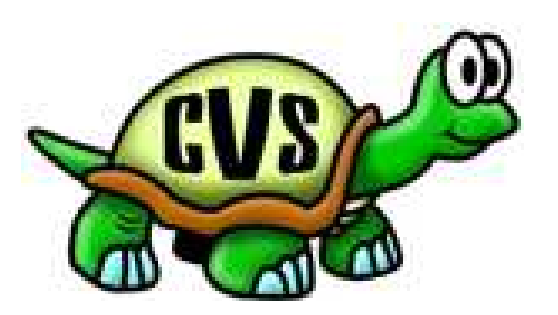

#### Taxonomy

- Local data model (SCCS) – $-$  shared file system
- Client-server model (CVS)
	- –— singular reference file system
- Distributed model (Git)
	- All work is on local file system (not shared)

### Terminology

- "**Repository:**A directory where Git has been initialized to start version controlling your  $\operatorname{\sf files."}$  - https://try.github.io/levels/1/challenges/1
	-

• **Revision**: An entry in the repository.

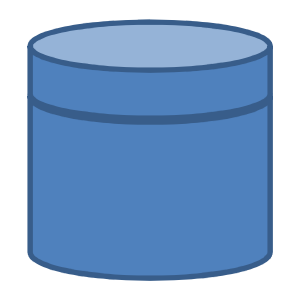

#### Version Control Workflow

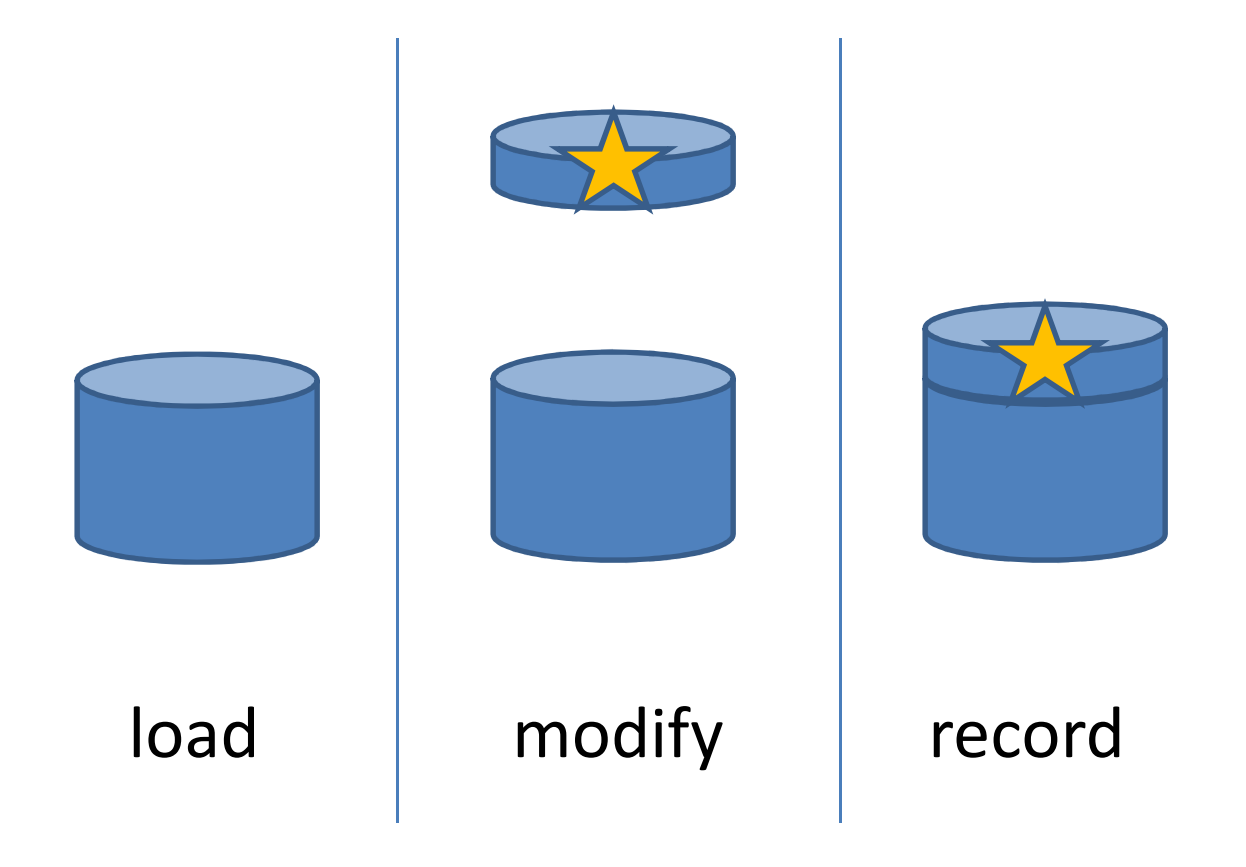

#### Git 101

- The way git works is by issuing commands at the command line.
- The look like this "git *verb"*

eg git commitgit add git rmgit revert

#### Git workflow

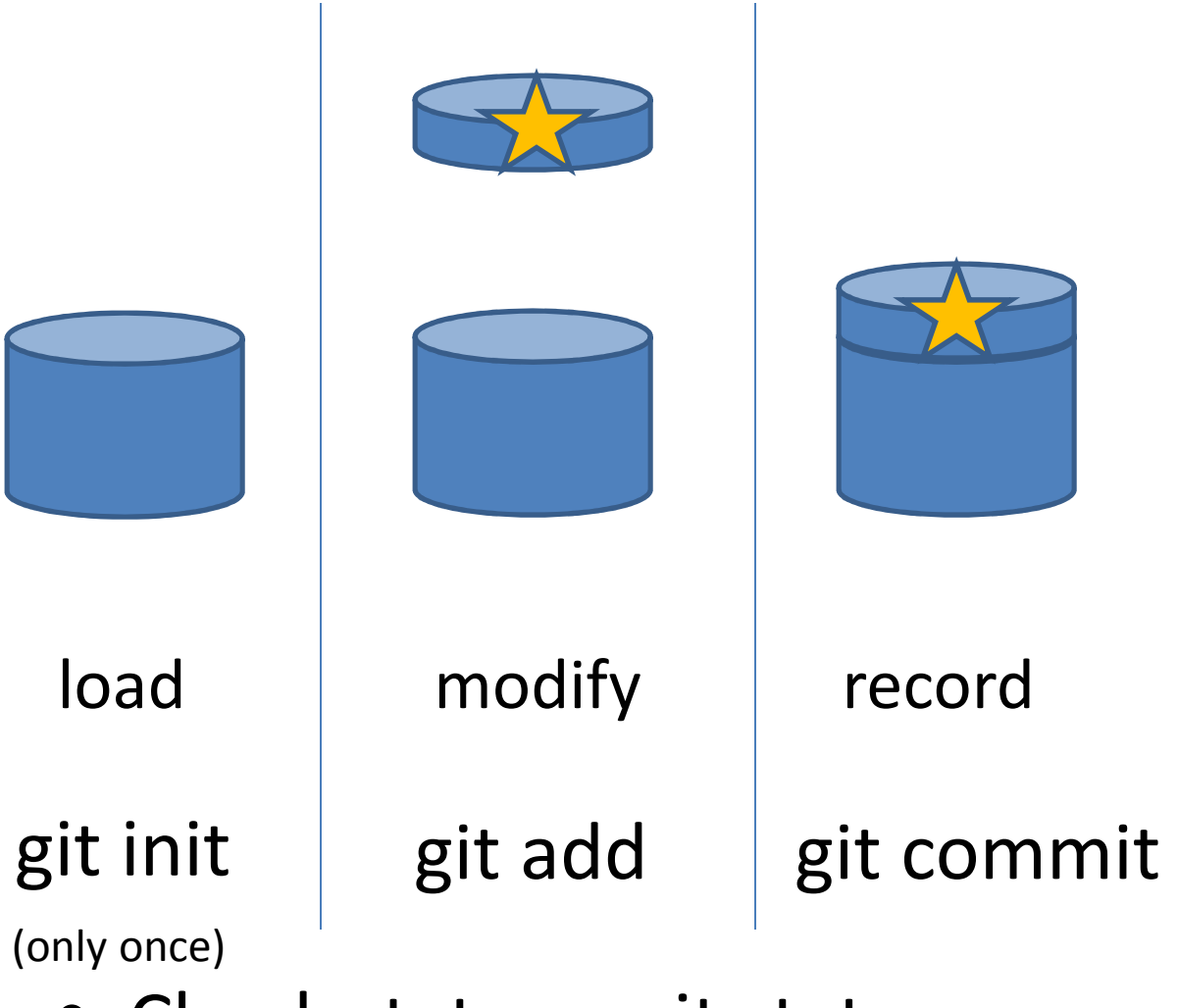

• Check status – git status

#### Jedi Code

- *There is no emotion, there is peace.*
- *There is no ignorance, there is knowledge.*
- *There is no passion, there is serenity.*
- *There is no chaos, there is harmony.*
- *There is no death, there is the Force.*

Exercise 1 Create a repositoryAdd a text fileMake five commits

#### More commands

- git log
- git diff [revision]

#### Dangerous commands

- git mv
- git rm

- git checkout [revision]
- git checkout master (to get back)

#### Sith Code

- *Peace is a lie, there is only passion.*
- *Through passion, I gain strength.*
- *Through strength, I gain power.*
- *Through power, I gain victory.*
- *Through victory, my chains are broken.*
- *The Force shall free me.*

Exercise 2Add Sith Code to repository

#### Remote repositories

#### Remote repository

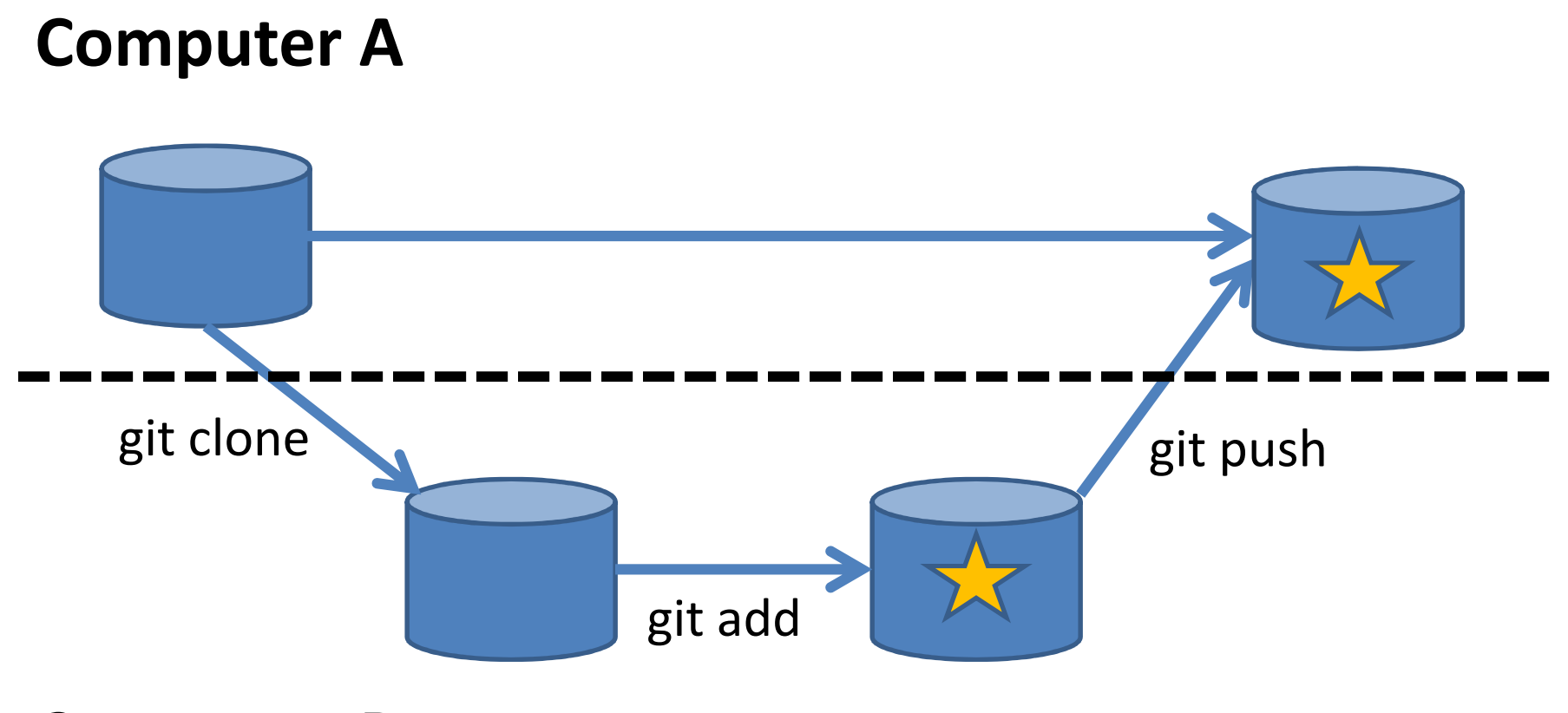

**Computer B**

#### Remote repository clone

- mkdir code
- cd code
- git clone https://github.com/alonzi/gitdemo.git

#### Remote repository II

#### **Computer A**

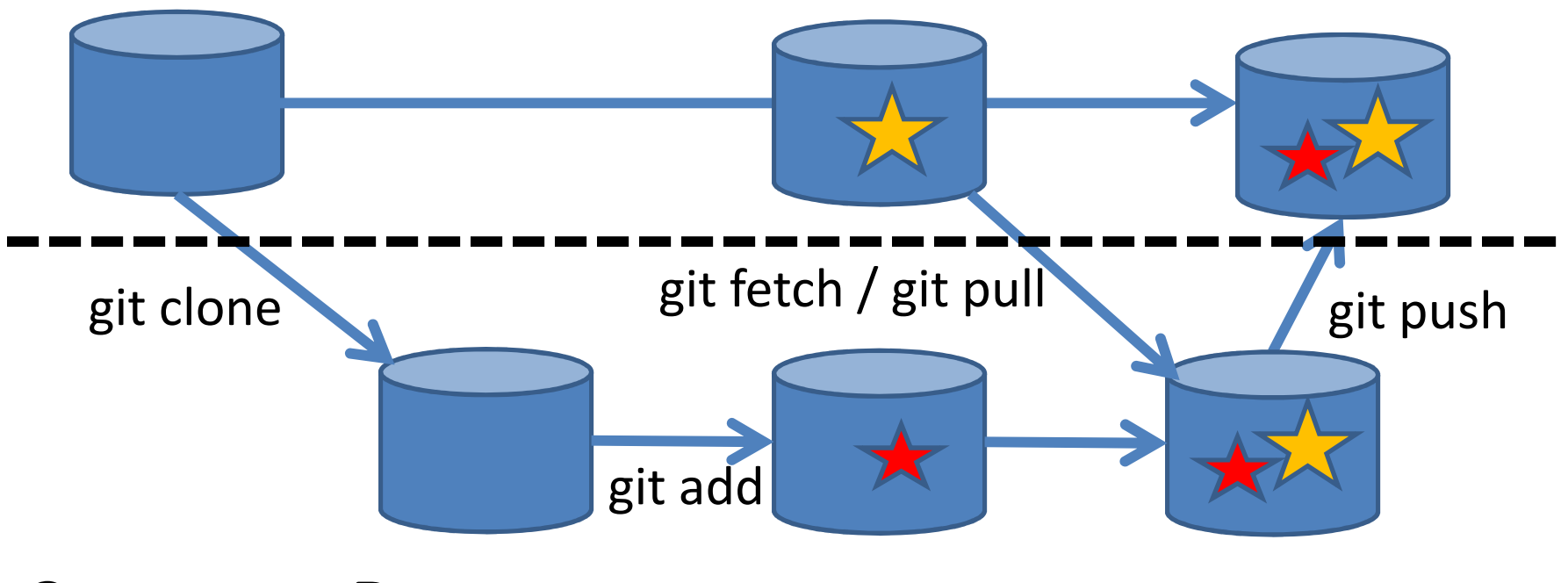

**Computer B**

# **CONCLUSIONS**

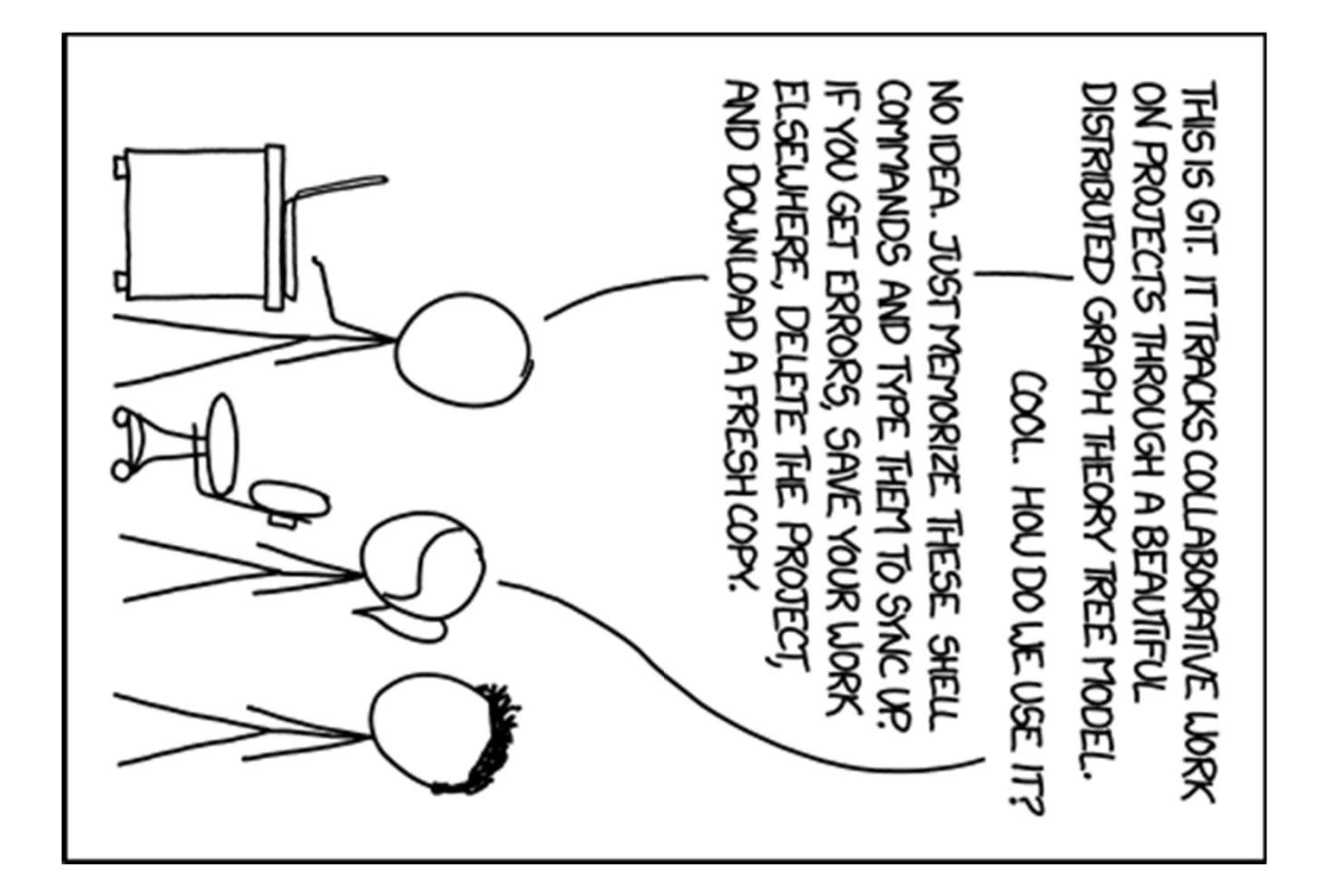

xkcd.com

#### extras

#### git persona

- git config --global user.name "Vlad Dracula"
- \$ git config --global user.email "vlad@tran.sylvan.ia"
- \$ git config --global color.ui "auto"
- \$ git config --global core.editor " editor"

From: http://swcarpentry.github.io/git-novice/01-setup.html

## Ignoring file

- Create a file .gitignore
- Put command line style statements in it
- Eg: \*.txt or directory/
- Git will now ignore the following files

• ned